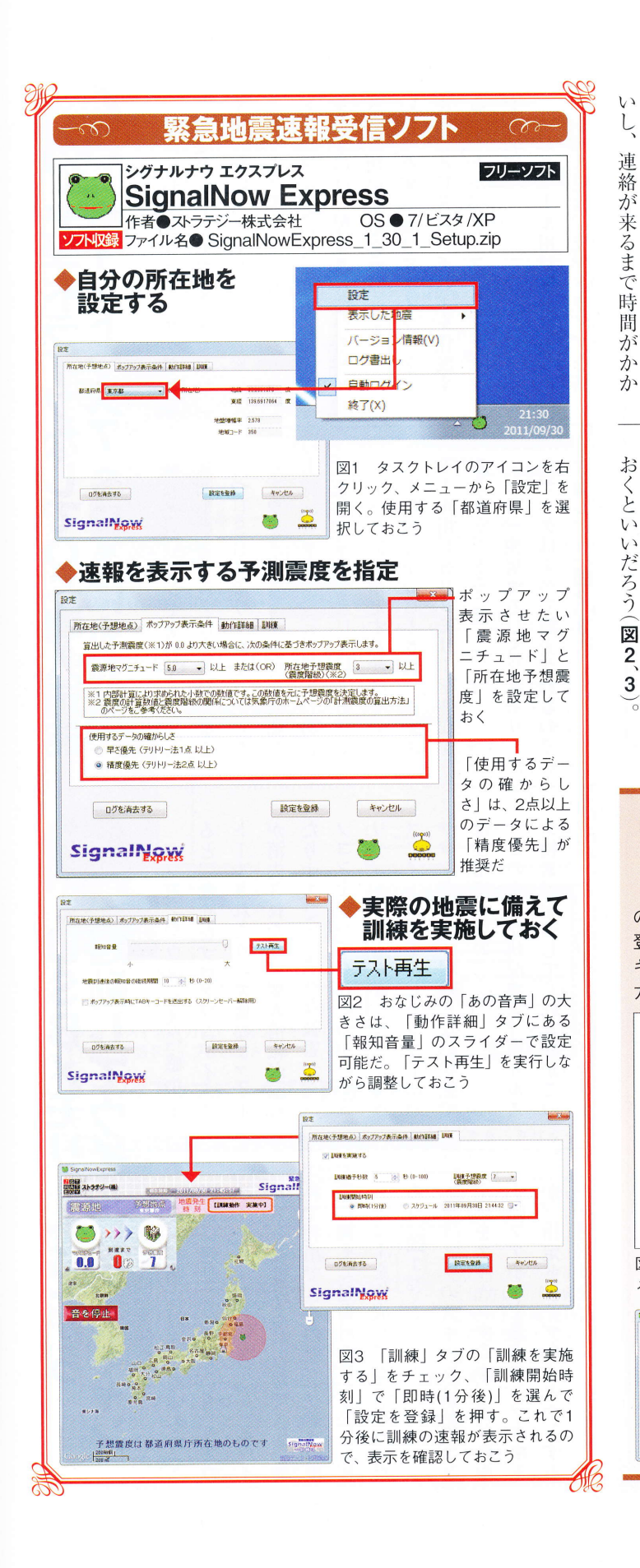

## <sup>Best</sup>of Disaster Recovery soft

RABA

迅摇何

速れ秒

~・正確!()

にのの

知かくら

**CARDO** 

やく

知るには

高度利用

緊

急地震速報」が必要だが、

 $\tilde{C}$ 者  $\mathfrak{b}$ 

 $\mathcal{O}$ 

ることもあ

 $\overline{z}$ 

細

か

い情

報

す

ぼ

 $5$ 

 $\sqrt{2}$ 

 $\mathcal{O}$ 

地

震が来るの

**)かは** 

お

 $\overline{\mathcal{D}}$ 

ら  $\overline{O}$ 

な  $\overline{\zeta}$ 

 $\mathbf{1}$ 示

設定後は

テストを実

行

L

τ

 $\mathcal{O}$  $\overline{\mathcal{R}}$ 

般 ーフォ

向

 $\overrightarrow{v}$  $\frac{1}{2}$ 速

で

何秒

後にど

が

来

る前に備えること

が

 $\mathcal{Z}_{\mathcal{D}}$ 

 $J\mathcal{L}$ 

チウ

レス

公だ

大きな地震が発生したら、

 $n$ 

 $\mathcal{Y}$ 

コンで受信できるの

が

シ  $\overline{n}$ 向 を

 $\overline{H}$ をパ  $l +$ 

 $+$ 

緊  $\mathbf{I}$ は

急

地

震

報

 $\frac{1}{\sqrt{2}}$ 

 $\overline{r}$ 

 $\mathbf{I}$ 

 $\overline{z}$ 

 $\overline{\Lambda}$ で

of 当 揺

 $\mathbf{z}$ 

イン

ストー エクスプ

 $\stackrel{1}{\mathcal{V}}$ 

んしたら、

使

用

ᆉ

 $\mathcal{Z}_{\text{D}}$ 

gevent

無料のライセンスを取得して

ログイン

の取得が必要となっている。ソフトから

登録ページにアクセスしてライセンス

キーを取得し、「ライセンスキー」欄に入

速報を表示するには、ライセンスキー

 $\mathbb{R}$ 

などでも受

信できる

場

所

によ

 $\circ$ こ所

茬

地

や

速

報

を

表

する震度を設定しておこう

図

力しよう(図4、5)。

2.緊急地震速報についての情報、製品ご案内、

※ マールアドレスINSIDEAの内容を理解した

緊急地震速報<br>SignalNews

安全地震連絡を受けるないは、ストラナジー株式会社の登録

■ 自動でログインする ■ サーバ

 $\mathbf{H}$ 

**BUT** 31222-181

**【メー<b>ルアドレスの取り扱い】**<br>ご登録録をましたメールアドレスは以下の場合に使用させて頂きま<br>1.ソフトウエアの機能 サービスについてのご紹介。

。<br>ラム放賞のための情報伝達 - ご協力をお願いする場合 4. 弊社の個人情報保護方針の「<sub>6. メールマガジンの配信について」に</sub>

ち、メールアドレスの変更等がある場合には、再度ご益縁をお願い致します。メールアドレス<br>い場合、受信サービスをお使い後けない場合があります。

※お客様のメールアドレス宛てに、ライセンスキーを紀戦したメールをお送り放します。<br>- 24時間が同じ受信できない場合には、再度ライセンスキーの取得をお願い取します。<br>- メールアドレス : - - - xxxxple@example.com

-<br>- 東上記の2つのチェックボックスにチェックされた場合に、「送信」ボタンが表示されます。<br>- Risignalities Expressのご利用にはライセンスの他、プログラムのダウンロードが必要です

図4 ライセンス登録ページにアクセス、

メールアドレスを入力してキーを取得する

**MACAMAL** 

。<br>スカヤーのするライセンス<br>スカヤーのすご確認するい

図5 ライセンス

キーを入力、「自

動でログインす

る」をチェックし

て「サーバーへロ

グインを開始| を

クリックしよう

-<br>-<br>オポ用上の注意の内容を理解し

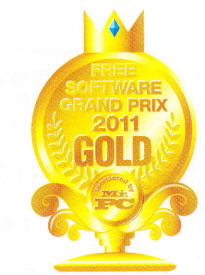

Mr. $PC$  December.2011 28